### 2 Finish Windows setup

Afslut Windows installation | Suorita Windows-asennus loppuun Fullfør oppsett av Windows | Slutför Windows-inställningen

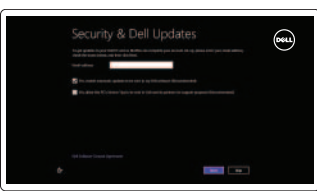

### 3 Explore resources

Gennemse ressourcer | Tutustu resursseihin Utforsk ressurser | Utforska resurser

## Shortcut keys

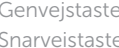

### er | Pikavalintanäppäimet ter | Kortkommandon

### $\blacksquare$  $F<sub>1</sub>$

### Mute audio

Slå lyd fra | Mykistä ääni Demp lyden | Stäng av ljud

### $\blacksquare$  $F<sub>2</sub>$

### Decrease volume

### $\mathbf{C}$ Åbn amuletten Deling | Avaa Jaa-oikopolku

Formindsk lydstyrke | Vähennä äänenvoimakkuutta Reduser lyden | Minska volymen

### $\blacksquare$  )) ` ∈∍

### Ô Åbn amuletten Enheder | Avaa Laitteet-oikopolku

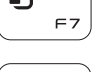

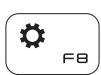

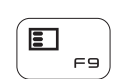

### Increase volume

Forøg lydstyrke | Lisää äänenvoimakkuutta Øk lyden | Öka volymen

### Play/Pause

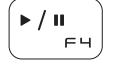

Afspil/Afbryd midlertidigt | Toista/tauko Spill/pause | Spela upp/pausa

### $\alpha$ F<sub>5</sub>

Open Search charm Åbn amuletten Søg | Avaa Hae-oikopolku Åpne søk-perlen | Öppna snabbknappen Sök Open Share charm

Åpne del-perlen | Öppna snabbknappen Dela

Open Devices charm

Åpne enheter-perlen | Öppna snabbknappen Enheter

Open Settings charm

Åbn amuletten Indstillinger | Avaa Asetukset-oikopolku Åpne innstillinger-perlen | Öppna snabbknappen Inställningar

### List recently-used apps

Vis senest anvendte apps | Luettele äskettäin käytetyt sovellukset Liste over de siste brukte appene | Lista med nyss använda appar

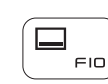

 $\ddot{\mathrm{o}}$  $F1$ 

### Display active app menu-bar

Vis aktiv app-menubjælke | Näytä aktiivisten sovellusten valikkorivi Vis menylinjen med aktive apper | Visa menyfältet med aktiva appar

### Decrease brightness

Formindsk lysstyrke | Vähennä kirkkautta

Demp lysstyrken | Minska ljusstyrkan

### Increase brightness

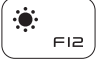

Forøg lysstyrke | Lisää kirkkautta Øk lysstyrken | Öka ljusstyrkan

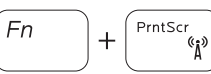

### Turn off/on wireless

Slå trådløst fra/til | Kytke langaton yhteys pois/päälle Slå av/på trådløs tilkobling | Slå av/på trådlösa nätverk

### NOTE: For more information, see *Specifications* at dell.com/support .

BEMÆRK: Du kan finde flere oplysninger i *Specifikationer* på dell.com/support .

- HUOMAUTUS: Lisätietoja on kohdassa *Tekniset tiedot* sivulla dell.com/support .
- MERK: Se *Specifikasjoner* i dell.com/support for å finne mer informasjon.
- ANMÄRKNING: För mer information, se *Specifikationer* på dell.com/support .

### Connect the power adapter and 1 press the power button

Tilslut strømadapteren og tryk på tænd/sluk-knappen Kytke verkkolaite ja paina virtapainiketta Slik kobler du til strømadapteren og trykker på strømknappen Anslut strömadaptern och tryck på strömbrytaren

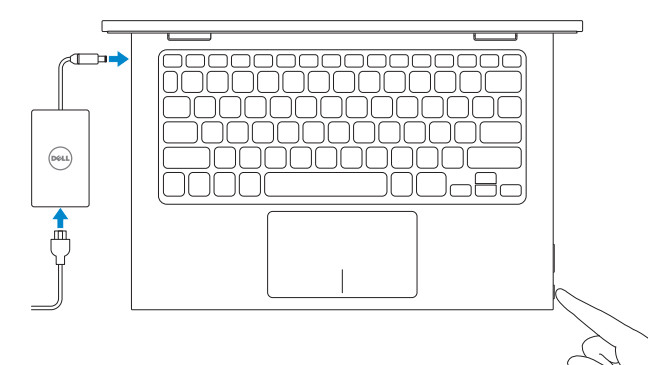

Hurtig startguide Hurtigstart

### Help and Tips

Hjœlp og tips | Ohje ja vinkkejä Hjelp og tips | Hjälp och tips

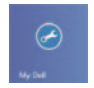

#### My Dell Min Dell | Dell-tietokoneeni Min Dell | Min Dell

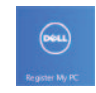

### Register your computer

Registrer din computer | Rekisteröi tietokone Registrer datamaskinen din | Registrera datorn

#### Enable security and updates

Aktiver sikkerhed og opdateringer Ota suojaus ja päivitykset käyttöön Aktiver sikkerhet og oppdateringer Aktivera säkerhet och uppdateringar

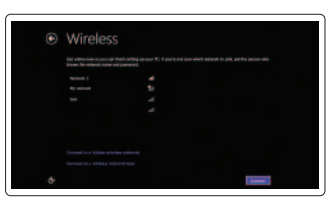

#### Sign in to your Microsoft account or create a local account

Log på din Microsoft-konto eller opret en lokal konto Kirjaudu Microsoft-tilillesi tai luo paikallinen tili Logg inn på Microsoft-kontoen din eller opprett en lokal konto Logga in till ditt Microsoft-konto eller skapa ett lokalt konto

# **DELL**

#### Connect to your network

Tilslut til dit netvœrk Muodosta verkkoyhteys Koble deg til nettverket ditt Anslut till ditt nätverk

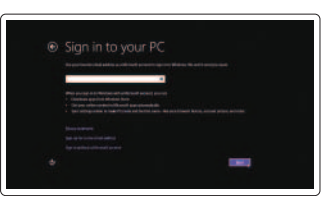

# Quick Start Guide

# Inspiron 11 3000 Series

Features

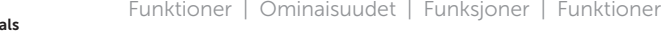

- 16. Äänenvoimakkuuspainikkeet (2)
- 17. USB 2.0 -portti
- 18. Muistikortin lukija
- 19. Suojakaapelin paikka
- 20. Säädöstenmukaisuustarra
- 21. Huoltomerkkitarra

sikkerhetskabel

- 20. Forskriftsetikett
- 
- 17. USB 2.0-port
- 19. Spor for
- 
- 
- 18. Mediekortleser
- 
- 
- 21. Etikett med
- tjenestemerke
- 1. Oikea mikrofoni
- 2. Kameran tilan merkkivalo
- 3. Kamera
- 4. Ympäristön valotunnistin
- 5. Vasen mikrofoni
- 6. Windows-painike
- 7. Verkkolaiteportti
- 8. HDMI-portti
- 1. Høyre mikrofon
- 2. Statuslys for kamera
- 3. Kamera
- 4. Sensor for omgivelseslys
- 5. Venstre mikrofon
- 6. Windows-knapp
- 7. Kontakt for strømforsyning
- 8. HDMI-port
- 1. Höger mikrofon
- 2. Kamerastatuslampa
- 3. Kamera
- 4. Liussensor
- 5. Vänster mikrofon
- 6. Windows-knapp
- 7. Nätadapterport
- 8. HDMI-port
- 9. USB 3.0-port

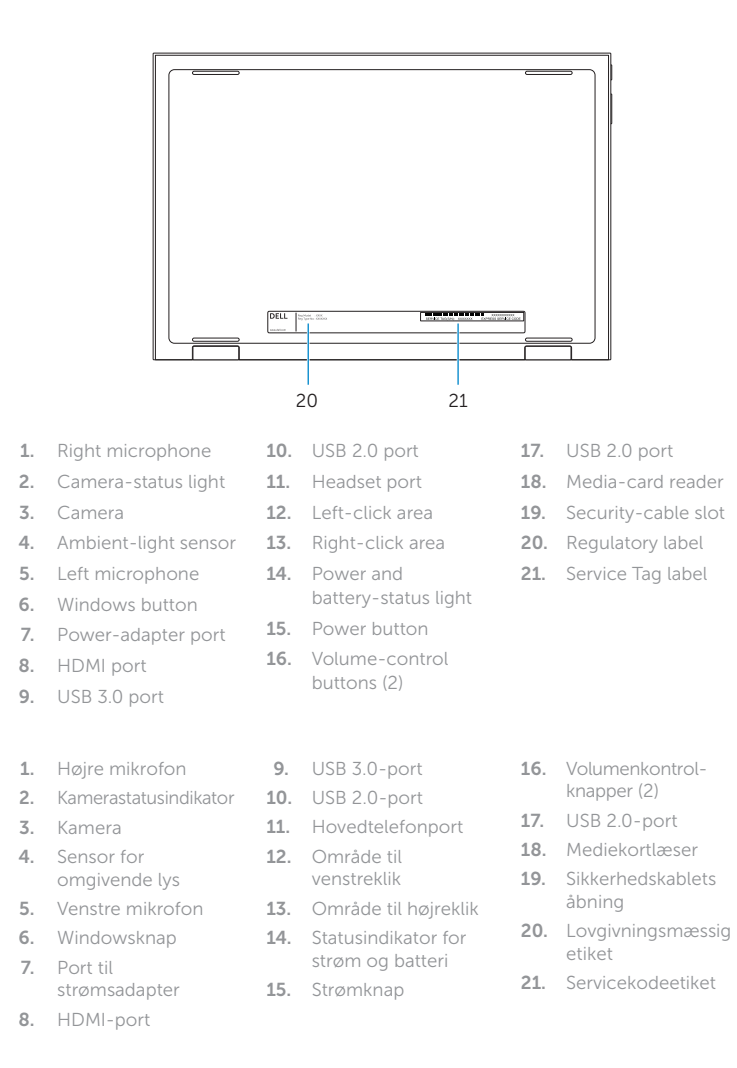

- 9. USB 3.0 -portti 10. USB 2.0 -portti 11. Kuulokeliitäntä 12. Vasemman napsautuksen alue 13. Oikean
- napsautuksen alue 14. Virran ja akun tilan merkkivalo
- 15. Virtapainike
- 9. USB 3.0-port 10. USB 2.0-port 11. Hodetelefonport 12. Venstreklikk-område 13. Høyreklikk-område 14. Strøm- og batteristatuslampe 15. Strømknapp
- 16. Volumknapper (2)
- 10. USB 2.0-port
- 11. Hörlursport 12. Område för
- vänsterklick 13. Område för
- högerklick 14. Statuslampa för ström och batteri

#### 15. Strömbrytare

2014-06 Printed in China.

<u> Alian Ann ann an Linn ann an </u> 0.129X8A00

16. Knappar för volymkontroll (2) 17. USB 2.0-port 18. Mediakortläsare 19. Plats för kabellås 20. Regleringsetikett 21. Etikett med servicenummer

#### Product support and manuals

Produktsupport og manualer Tuotetuki ja käyttöoppaat Produktstøtte og -håndbøker Produktsupport och handböcker

#### dell.com/support dell.com/support/manuals dell.com/windows8

#### Contact Dell

Kontakt Dell | Ota yhteyttä Delliin Kontakt Dell | Kontakta Dell

dell.com/contactdell

#### Regulatory and safety

Lovgivningsmæssigt og sikkerhed Säädöstenmukaisuus ja turvallisuus Lovpålagte forhold og sikkerhet Reglering och säkerhet

dell.com/regulatory\_compliance

#### Regulatory model

Regulatorisk model | Säädösten mukainen malli Regulerende modell | Regleringsmodell

P20T

#### Regulatory type

Regulatorisk type | Säädösten mukainen tyyppi Regulerende type | Regleringstyp

P20T001/P20T002

#### Computer model

Computermodel | Tietokoneen malli Datamaskinmodell | Datormodell

Inspiron 3147/3148

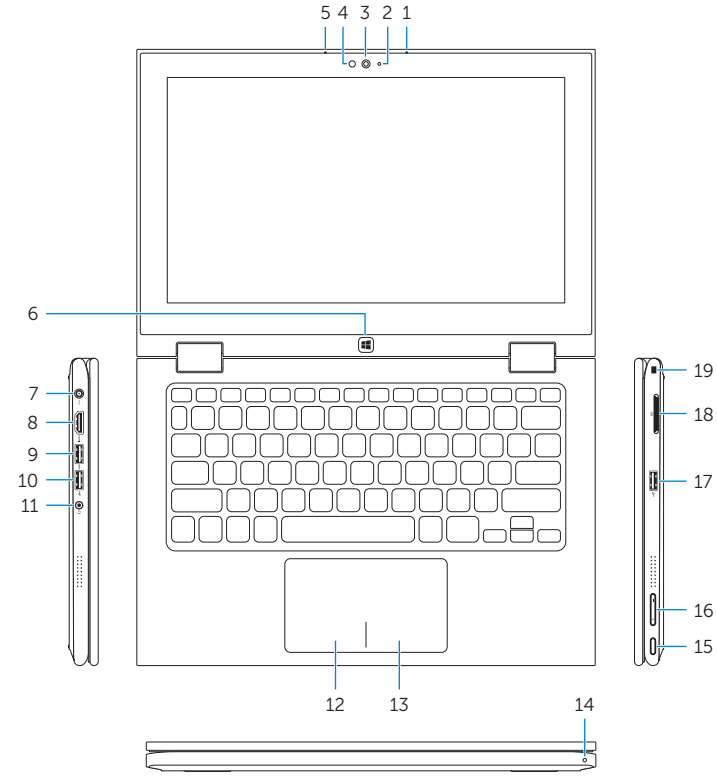

18

16

Modes

Funktioner | Tilat | Moduser | Lägen

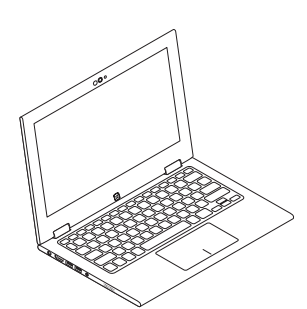

### Notebook

Notebook | Kannettava tietokone Bærbar PC | Bärbar dator

### Tablet

Tablet-pc | Taulutietokone Nettbrett | Surfplatta

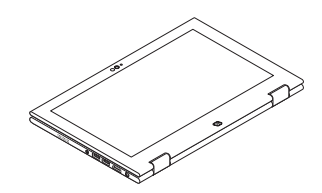

Tent

Tablet-fod | Taulutietokoneen teline Telt | Teltta Nettbrettstativ | Stående surfplatta Telt | Tält

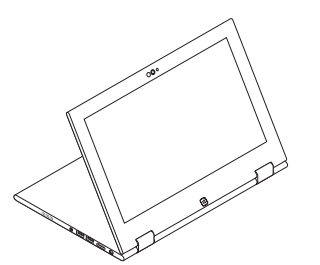

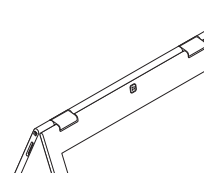

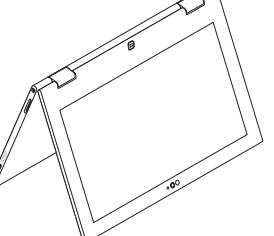

#### Tablet Stand